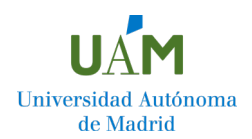

# **¿QUÉ DEBES HACER DESPUÉS DE LA EVAU?**

## **CONVOCATORIA EXTRAORDINARIA 2024**

### **CALIFICACIONES**

#### **Publicación: 10 de julio, desde las 14:00 horas**

Vía web: en la página principal de la **UAM** o en la zona web de **EVAU**. (Se recomienda que en la primera hora el acceso se produzca sólo por parte de los estudiantes).

La **[Generación/Recuperación](https://secretaria-virtual.uam.es/pau/registroAlumnos/registroAlumno?entradaPublica=true&pais=ES&idioma=es)** de claves personales para acceder a esta consulta se realizará a través de Internet en el siguiente [enlace.](https://secretaria-virtual.uam.es/aps/controlPBC/formulario_solicitud_cambio_password_con_DNI?entradaPublica=true&gu=PAU) Una vez introducido el DNI por parte del estudiante se le enviará al correo electrónico que indicó en su matrícula un mensaje con las indicaciones oportunas para obtener su clave.

La clave servirá también para realizar la **Revisión**. (Véase más información en el apartado inferior)

Los estudiantes podrán obtener sus calificaciones definitivas firmadas electrónicamente en el apartado de **Tarjeta de Calificaciones** (zona web de Acceso) a partir: (\*)

- del **16 de julio, a partir de las 9 horas** Estudiantes **que no hayan solicitado Revisión**
- del **23 de julio, a partir de las 15 horas** Estudiantes **pendientes de Revisión**.

(\*) El estudiante tendrá posibilidad de generar un PDF con las notas provisionales, entre el 10 y 15 de julio, hasta las 14.00 horas.

#### **REVISIÓN**

**SOLICITUD: Por Internet** en la zona web d[e EvAU.](https://www.uam.es/uam/estudios/acceso-evau)

#### **PLAZO: desde las 9.00 horas del 11 de julio hasta las 14.00 horas del 15 de julio.**

La solicitud de revisión de las calificaciones se realizará exclusivamente con carácter individual, no siendo válidas aquellas con carácter general por parte de familias o centros. Una vez grabada la solicitud, el sistema generará un resguardo que se recomienda imprimir como comprobante de la misma.

#### **PROCEDIMIENTO DE REVISIÓN:**

Se trata de un procedimiento único que llevará a cabo el mismo profesor especialista en dos fases:

1) **Verificación** de las notas parciales con objeto de confirmar que todas las cuestiones han sido calificadas. En este proceso se comprobará además que no existen errores de cálculo de

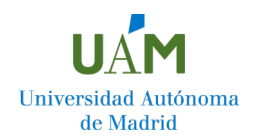

# **¿QUÉ DEBES HACER DESPUÉS DE LA EVAU? CONVOCATORIA EXTRAORDINARIA 2024**

la calificación final; si se detectaran errores, se procederá de manera inmediata a su rectificación. En esta fase la nueva calificación final no podrá ser inferior a la que consta antes de la solicitud de revisión

2) **Revisión** de todas las preguntas del examen. El resultado podrá ser una nota final inferior o superior a la obtenida en la primera corrección.

En el supuesto de que existiera una diferencia menor a dos puntos entre las dos calificaciones finales, la calificación final del estudiante será la media aritmética de las calificaciones de las dos correcciones. En el caso de que existiera una diferencia de dos o más puntos entre las dos calificaciones, se efectuará, de oficio, una tercera corrección y la calificación final será la media aritmética de las tres calificaciones.

Los estudiantes podrán consultar sus calificaciones definitivas **a partir las 15 horas del 23 de julio,** y descargar la correspondiente tarjeta de calificaciones con validez oficial firmada electrónicamente.

**IMPORTANTE**: Todos los estudiantes deberán realizar su preinscripción en los plazos establecidos, incluidos los que hayan solicitado la revisión. En caso de modificación de las calificaciones, éstas se actualizarán automáticamente antes del reparto de plazas.

# **PREINSCRIPCIÓN**

**Plazo para la solicitud de plazas: a partir de las 9 horas del 22 de julio, hasta las 23:59 horas del 26 de julio.**

Todos los estudiantes deberán realizar la **solicitud de plaza por Internet** en los enlaces directos que se podrán encontrar en la página principal de la [UAM](http://www.uam.es/) o en la zona de [Admisión](https://www.uam.es/uam/admision-grado) de esta.

Antes de realizar la solicitud se recomienda la lectura del **Libro de Normas** que podrá encontrar en la propia aplicación de solicitud o en la zona de admisión UAM. También, en ambos espacios, se dispondrá de tutoriales o guías sobre el funcionamiento de la aplicación e información detallada de plazos, ponderaciones y notas de corte del curso anterior.

# **PROCEDIMIENTO DE SOLICITUD DE PLAZAS**

- El **primer paso será REGISTRARSE en el sistema para obtener una contraseña de acceso** (IMPORTANTE: La contraseña entregada en la EvAU sólo es válida para consultar/descargar calificaciones y para gestionar la revisión de exámenes. La Solicitud de Admisión tiene una contraseña diferente). Para ello, una vez dentro de aplicación, el estudiante deberá pinchar en el enlace: ["Si no dispones de una contraseña o has olvidado la que tenías](https://admdum.ucm.es/admdum/registro#no-back-button) ¡consíguela!".
- Posteriormente, **se accederá** a la [solicitud de plazas](https://admdum.ucm.es/admdum/login#no-back-button) con esta nueva contraseña.

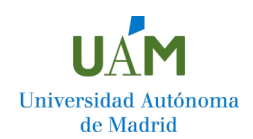

# **¿QUÉ DEBES HACER DESPUÉS DE LA EVAU? CONVOCATORIA EXTRAORDINARIA 2024**

- Deberán seguirse todos los pasos, **con especial atención a los avisos y enlaces que aparezcan** en pantalla. Estos enlaces indicarán posibles cuestiones específicas de los grados solicitados.
- Es posible solicitar **hasta 12 estudios** de entre la oferta de todas las universidades públicas del Distrito de Madrid. El estudiante deberá ordenar su preferencia de admisión a los diferentes grados por orden de prioridad, comenzando por aquel que figure en la parte superior de sus prioridades.
- Finalmente, **se confirmará la solicitud y se guardará una copia del resguardo (pdf),** que deberá leerse detenidamente por si tiene alguna indicación (indicación de pruebas específicas a realizar o documentación adicional que sea necesaria aportar -certificado de discapacidad; reconocimiento de deportistas de alto nivel o alto rendimientos; volantes de inscripción a centros adscritos-).

**IMPORTANTE: Asegúrese de que su solicitud final se ha CONFIRMADO; deberá recibir un email de confirmación con el correspondiente resguardo, que deberá conservar para poder solucionar posibles incidencias. Si su solicitud final no se confirmara, esta no quedará registrada. Recuerde leer detenidamente el resguardo recibido por si la solicitud incluyera alguna excepcionalidad o requisito específico. Durante el periodo de preinscripción, podrá volver a entrar en su solicitud para modificar el orden de estudios. Recuerde grabar su solicitud al finalizar o los cambios no se tendrán en cuenta. Tras la modificación se generará un nuevo resguardo que sustituirá al anterior.**

- Recuerde que, si su solicitud está recogida **en los siguientes grupos, se deberá aportar documentación adicional**:
	- Los estudiantes de **CUPOS ESPECIALES estudiantes con discapacidad y deportistas de alto nivel y rendimiento** – deberán aportar necesariamente la acreditación de discapacidad y, en el caso de deportistas, Resolución del Consejo Superior de Deportes o de la Consejería competente y/o publicación en Boletín Oficial.
	- Los titulados de **FORMACIÓN PROFESIONAL** deberán aportar su certificado de notas del Ciclo y Título o pago de tasas del Título y, en su caso, las calificaciones de la Fase Optativa.
- $\triangleright$  Además:
	- Los estudiantes que quieran cursar el grado de **Fisioterapia en el CES La Salle** adscrito a la Universidad Autónoma de Madrid deberán hacer una reserva provisional en La Salle, con independencia de realizar también la solicitud de admisión a la universidad.
	- Los estudiantes que quieran cursar el Grado en Análisis de Datos en la Empresa/Business Analytics, el Grado en Economía y Finanzas/Economics and Finance o el Grado en Economía

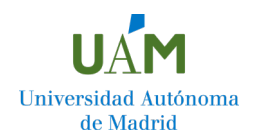

# **¿QUÉ DEBES HACER DESPUÉS DE LA EVAU? CONVOCATORIA EXTRAORDINARIA 2024**

(Grupo bilingüe), DEBERÁN ADJUNTAR en la solicitud el CERTIFICADO OFICIAL que acredite el NIVEL B2 o SUPERIOR de inglés.

**IMPORTANTE: Para aquellos certificados que reflejan el nivel concreto de cada destreza, se reconocerá como nivel del certificado el mínimo obtenido en cualquiera de las destrezas, con independencia del nivel global que figure en el documento. En los exámenes multinivel, se reconocerá el nivel más bajo obtenido en las destrezas.**

• Los estudiantes que deseen realizar estudios de grado en otras universidades del Distrito de Madrid, distintas de la UAM, **para los que se requiera la superación de una prueba específica o acreditar requisitos concretos** deberán seguir en cada caso las instrucciones específicas facilitadas por la universidad para la que solicitan la admisión.

#### **RESULTADO DEL PROCESO DE ADMISIÓN EN LA UNIVERSIDAD**

- **¿Cuándo?** Las listas de estudiantes admitidos se publicarán **el día 4 de septiembre a las 9:00 horas.**
- **¿Cómo consultar?** Por Internet (**vía web**) en la página principal de la [UAM](http://www.uam.es/) o en la zona de [Admisión.](https://www.uam.es/uam/admision-grado)

Si el estudiante resulta finalmente admitido en la UAM, podrá encontrar en las páginas arriba mencionadas todos los enlaces sobre la información de la matrícula y la carta de admisión.

# **PLAZO DE RECLAMACIÓN EN CASO DE ERRORES**

El **plazo de reclamación** sobre posibles errores detectados en la resolución de admisión podrá realizarse los días **4 y 5 de septiembre.** 

No es posible presentar una reclamación en el caso de haber resultado "NO ADMITIDO" por no alcanzar la nota de corte. Para este caso está establecido un procedimiento de listas de espera. Compruebe las notas de corte antes de presentar una reclamación.

**IMPORTANTE:** Las reclamaciones contra la no admisión por causas no imputables al solicitante, actualización de calificaciones o cambios en el grupo de acceso se presentarán en **todas y cada una de las universidades** a la que pertenezcan los estudios cuya admisión se reclama, conforme al procedimiento establecido por dicha universidad.

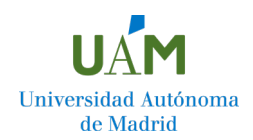

# **¿QUÉ DEBES HACER DESPUÉS DE LA EVAU?**

#### **CONVOCATORIA EXTRAORDINARIA 2024**

## **PROCEDIMIENTO DE RECLAMACIÓN EN LA UNIVERSIDAD AUTÓNOMA DE MADRID (UAM)**

En el caso de la UAM, la reclamación se realizará siempre a través del siguiente enlace de la **[Sede](https://sede.uam.es/sede/recursocontranoadmision?language=es&pid=1446754513280&title=Recurso%20contra%20la%20no%20admisi?n)  [Electrónica](https://sede.uam.es/sede/recursocontranoadmision?language=es&pid=1446754513280&title=Recurso%20contra%20la%20no%20admisi?n)**.

**SÓLO será necesario presentar reclamación si se detectaran errores materiales o administrativos o en el caso de existir modificaciones que afectaran a la documentación aportada. PARA INCLUIRSE EN LISTA DE ESPERA NO ES NECESARIO PRESENTAR RECLAMACIÓN, sino acudir al procedimiento de inclusión en listas de espera.**

#### **PROCEDIMIENTO DE INCLUSIÓN EN LISTAS DE ESPERA**

En la UAM, si hubiera estudiantes admitidos que no efectúen su matrícula en el periodo establecido para ello, la adscripción de nuevos estudiantes a posibles vacantes en los diferentes grados se realizará mediante LISTAS DE ESPERA.

**PLAZO Y PROCEDIMIENTO:** El estudiante deberá **SOLICITAR, expresamente, SU INCLUSIÓN** en las listas de espera **del 4 al 5 de septiembre** (SÓLO para ESTUDIOS QUE TUVIERAN OFERTA DE PLAZAS EN LA CONVOCATORIA EXTRAORDINARIA y para estudiantes que hayan solicitado preinscripción en la convocatoria extraordinaria). El **trámite** de inclusión en lista de espera se realizará siempre on-line y a través del siguiente enlace: [Admisión por listas de espera: Información y consulta | UAM](https://www.uam.es/uam/admision-lista-espera)

Podrá acceder al mismo con el usuario y contraseña de la EvAU. Después de acceder al sistema, se podrá activar la lista de espera en todas las opciones de la UAM consignadas en la solicitud y que sean prioritarias al grado en el que se haya obtenido admisión.

**A partir del 6 de septiembre** se procederá a la cobertura progresiva de posibles vacantes (producidas por anulaciones de matrícula) hasta el 15 de octubre de 2024. En esta fase no habrá publicaciones de listados de admitidos en la página web y el procedimiento será el siguiente:

- Se realizará llamamiento por riguroso orden de nota hasta cubrir las vacantes generadas.
- El contacto se realizará telefónicamente. Se intentará al menos dos veces y se repetirá una tercera, transcurridas 24 horas, si fuese necesario. En caso de no contestación decaerá el derecho de admisión, pasando al siguiente candidato.
- De forma alternativa, se podrá remitir un correo electrónico a la dirección de e-mail que el/la estudiante haya indicado en su solicitud y se dará un plazo máximo de 24 horas para responder, transcurridas las cuales decaerá el derecho de admisión.

Para estudios de otras universidades, el estudiante deberá dirigirse a las mismas y proceder según las instrucciones facilitadas de manera individual por cada universidad del Distrito.

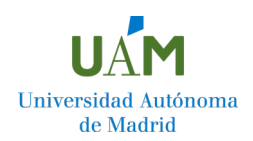

# **¿QUÉ DEBES HACER DESPUÉS DE LA EVAU?**

# **CONVOCATORIA EXTRAORDINARIA 2024**

## **TRASLADO DE EXPEDIENTE**

Sólo deberán realizar el traslado de expediente aquellos estudiantes que hayan resultado admitidos en estudios impartidos en otras universidades distintas de las seis universidades públicas que integran el Distrito Único de Madrid (esto es, a universidades de otras Comunidades Autónomas, universidades privadas, universidades de la Iglesia y U.N.E.D.). **Además, solo deberán realizar dicho traslado si este fuera solicitado por la correspondiente universidad de destino.** 

#### **PROCEDIMIENTO**

• **La solicitud de traslado de expediente se realizará siempre vía web y a través del siguiente [enlace.](https://www.uam.es/uam/estudios/traslado-expediente) Se deberá acceder al mismo con el USUARIO y CONTRASEÑA generados para la EvAU.** 

**IMPORTANTE: NO SE PODRÁ ACCEDER AL MISMO HASTA TENER LAS YA CALIFICACIONES DEFINITIVAS (desde las 15 horas del día 16 de julio si no se ha realizado Revisión, y desde las 16 horas del día 23 de julio en caso de que sí se haya solicitado). EN NINGÚN CASO, SE PODRÁ REALIZAR ANTES DE LAS FECHAS INDICADAS Y LAS CALIFICACIONES SEAN FIRMES Y DEFINITIVAS.**

- **Es OBLIGATORIO disponer de la CARTA DE ADMISIÓN o RESGUARDO DE LA MATRÍCULA (EN FORMATO PDF), la cual se adjuntará a la solicitud.**
- **ABONO DE TASAS: El pago se efectuará mediante TPV a través del enlace <https://pagosevau.uam.es/> (el recibo generado por esta aplicación deben enviarlo al correo traslados@uam.es poniendo en el cuerpo del mensaje nombre y apellidos y DNI del estudiante).**

Una vez recibida la comunicación en la dirección de correo arriba indicada, la solicitud será validada por la Sección de Traslado. **Realizada la validación, el estudiante recibirá de manera automática – en su email personal - un resguardo firmado electrónicamente, el cual deberá aportar a su Universidad como resguardo de la tramitación del traslado.**